# **Analysis with new peakfinder**

## <span id="page-0-0"></span>**Content**

- [Content](#page-0-0)
- [Analysis of cxif5315](#page-0-1)
- [New peakfinder](#page-0-2)
- [Background subtraction algorithm](#page-0-3)
- [Scripts](#page-1-0)
- [Results](#page-1-1)
	- [Arc region](#page-1-2)
	- [Equ region](#page-1-3)
		- [Peak selection in equatorial region](#page-1-4)
		- **[Event selection](#page-2-0)**
		- **[Plots for raw peak data](#page-2-1)**
		- [Delta phi](#page-2-2)
		- [Example of selected event](#page-2-3)
		- **[Angles phi and beta](#page-2-4)**
		- **[Phi angle corrected image](#page-3-0)**
		- **[Averaged image in q-space](#page-3-1)**
- [How to run examples](#page-3-2)
	- [First time session](#page-3-3)
	- <sup>o</sup> [Regular session](#page-3-4)
- [Indexing look-up table](#page-3-5)
- [References](#page-3-6)

# <span id="page-0-1"></span>**Analysis of cxif5315**

## <span id="page-0-2"></span>New peakfinder

New peakfinder peak\_finder\_v2 from [class ImgAlgos.PyAlgos](https://pswww.slac.stanford.edu/swdoc/releases/ana-current/pyana-ref/html/ImgAlgos/#module-ImgAlgos.PyAlgos) is used in this analysis with functionality as follows

- raw detector data is corrected for pedestals, background, and common mode,
- algorithm works in windows for good pixels defined in mask,
- each group of connected pixels above threshold thr are considered as a peak candidate, which parameters are evaluated and saved in the text file along with experiment, run, event time stamp information

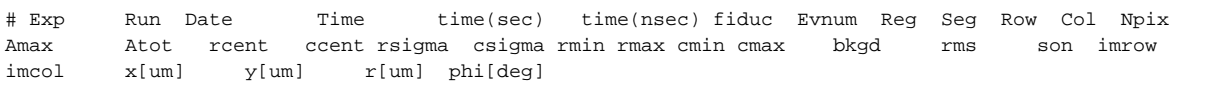

Example of peakfinder in the data processing script:

```
# initialization
winds_arc = [ (s, 0, 185, 0, 388) for s in (0,1,7,8,9,15,16,17,23,24,25,31)]
alg_arc = PyAlgos(windows=winds_arc, mask=mask_arc, pbits=0)
alg_arc.set_peak_selection_pars(npix_min=5, npix_max=500, amax_thr=0, atot_thr=1000, son_min=6)
...
# in the event loop:
peaks_arc = alg_arc.peak_finder_v2(nda, thr=20, r0=5, dr=0.05)
#similar for EQUatorial region:
peaks_equ = alg_equ.peak_finder_v2(nda, thr=20, r0=5, dr=0.05)
```
## <span id="page-0-3"></span>Background subtraction algorithm

Averaged n-d array for (data) cxif5315-r0169 is used as a background. Normalization between data and background is done in four rectangular windows, highlighted in the plot:

```
from pyimgalgos.GlobalUtils import subtract_bkgd
# use part of segments 4 and 20 to subtr bkgd
winds_bkgd = [ (s, 10, 100, 270, 370) for s in (4,12,20,28)] 
        #calibration of raw data
        nda = np.array(nda_raw, dtype=np.float32, copy=True)
        nda -= nda_peds
        nda = subtract_bkgd(nda, nda_bkgd, mask=nda_smask, winds=winds_bkgd, pbits=0)
        nda *= nda_smask
        det.common_mode_apply(evt, nda)
```
## <span id="page-1-0"></span>**Scripts**

Data processing script uses direct access to data. Example is available since release ana-0.16.1 in

ImgAlgos/examples/ex\_peakfinder\_cspad.py

## <span id="page-1-1"></span>**Results**

#### <span id="page-1-2"></span>**Arc region**

Peak data processing script is under development. Results for ARC region:

Plots for all peaks found by peakfinder in ARC region before selection:

Good peaks are selected as

```
def peakIsSelectedArc() :
     """Apply peak selection criteria to each peak from file
    "" "
     if sp.sonc<9 : return False
     if sp.atot<1800 : return False
    if sp.r<434 : return False<br>if sp.r>442 : return False
                    : return False
     return True
```
where all threshold parameters were optimized to select maximum signal events at minimal background in two-peak distance distribution.

Plots for selected peaks

Single-peak events:

Two-peak events:

New peakfinder more than doubles the number of signal events in the distance distribution.

#### <span id="page-1-3"></span>**Equ region**

<span id="page-1-4"></span>**Peak selection in equatorial region**

```
def peakIsSelectedEqu() :
     """Apply peak selection criteria to each peak from file
    . . . . . <sup>.</sup>
     if sp.sonc<9 : return False
     if sp.atot<1800 : return False
     if sp.r<100 : return False
     if sp.r>450 : return False
     return True
```
#### <span id="page-2-0"></span>**Event selection**

```
def eventIsSelected() :
     """Apply selection criteria to entire event, based on list of peaks 
    . . . .
    sp.event_is_selected = False
     if sp.count_arc_pks_sel > 2 : return False
     if sp.count_equ_pks_sel > 5 : return False
     #if sp.count_equ_pks_sel < 0 : return False
     # Require all peaks in the narrow range of dphi[deg] 
     for pk in sp.lst_equ_evt_peaks :
        if math.fabs(pk.dphicmb) > 6 : return False
     sp.event_is_selected = True
     return True
```
#### <span id="page-2-1"></span>**Plots for raw peak data**

#### <span id="page-2-2"></span>**Delta phi**

delta phi for peaks around 0°, 180°, and combined distribution

combined distribution is obtained for each peak, depending on its location in the left or right hand side, small offset from 0 and 180° is subtracted:

pk.dphicmb = pk.dphi000-1.5 if -90<pk.phi and pk.phi<90 else pk.dphi180-4.8

#### <span id="page-2-3"></span>**Example of selected event**

#### <span id="page-2-4"></span>**Angles phi and beta**

Evaluated for 2-peak events using equations similar to Kurtik's

Fitted for 2-peak events - these histograms are almost identical to evaluated

Fitted for >2-peak events

Fitted for 2-peak events

These fitted angles will be used for Fraser transformation for central part of distributions. Events selected for fitted angles phi and beta are within [-3\*sigma, +3\*sigma] of their central values,||8° and ||26°, respectively:

#### <span id="page-3-0"></span>**Phi angle corrected image**

Image rotation is done in the GeometryAcess.py object through the Detector package. Detector package needs in update. In order to apply rotation pixel geometry need to be re-evaluated that slow down processing.

#### <span id="page-3-1"></span>**Averaged image in q-space**

q-space image is averaged over 1825 selected events of the cxif5315-r0169 dataset:

### <span id="page-3-2"></span>How to run examples

#### <span id="page-3-3"></span>**First time session**

Analysis example scripts from package cxif5315 can be run from release directory, which in this example is named as "rel-cxif5315". To initialize release directory one has to use commands listed below.

```
ssh psana
kinit
cd <any-directory>
newrel ana-current rel-cxif5315
cd rel-cxif5315
sit_setup
addpkg Detector HEAD
addpkg PSCalib HEAD
addpkg pyimgalgos HEAD
addpkg -u cxif5315 HEAD
scons
python ./cxif5315/proc-cxif5315-r0169-data.py
python ./cxif5315/proc-cxif5315-r0169-peaks-from-file.py
```
Package cxif5315 always needs to be added. Packages Detector, PSCalib, and pyimgalgos need to be added for current release anacurrent=ana-0.16.4 only.

#### <span id="page-3-4"></span>**Regular session**

```
ssh psana
cd <path>.rel-cxif5315
sit_setup
python ./cxif5315/proc-cxif5315-r0169-data.py
python ./cxif5315/proc-cxif5315-r0169-peaks-from-file.py
```
## <span id="page-3-5"></span>Indexing look-up table

### <span id="page-3-6"></span>References

• [class ImgAlgos.PyAlgos](https://pswww.slac.stanford.edu/swdoc/releases/ana-current/pyana-ref/html/ImgAlgos/#module-ImgAlgos.PyAlgos) - collection of n-d array processing algorithms

[class Detector.PyDetector](https://pswww.slac.stanford.edu/swdoc/releases/ana-current/pyana-ref/html/Detector/#module-Detector.PyDetector) - direct access to detector data and calibration n-d arrays